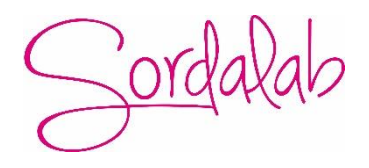

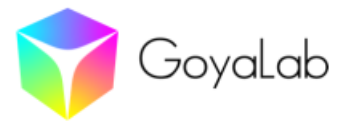

Activité expérimentale Physique-Chimie Niveau Terminale générale - Enseignement de spécialité

# **Suivi cinétique par spectrophotométrie de la décomposition du colorant bleu brillant E133**

## **Matériel nécessaire** :

Spectromètre Indigo Cuve Ordinateur portable + logiciel Spectrolab Chronomètre Agitateur en verre 4 béchers 50 mL Eprouvette graduée de 25mL Pipette de 1mL + propipette Pissette d'eau distillée Flacon contenant une solution de colorant bleu brillant du commerce à la concentration massique C<sub>m</sub> = 0,050 g.L<sup>-1</sup> Flacon contenant une solution d'eau de Javel à 1,0 mol.L<sup>−</sup><sup>1</sup> en ions hypochlorite (soit 6,9% de chlore actif). Lunettes de protection Gants Pipette plastique Papier absorbant

## **Durée estimée de l'activité** : 2h

## **Fiche élève** : *page suivante*

## **Commentaires :**

- L'exploitation des résultats expérimentaux est faite en langage *python* sur le service en ligne *Capytale* accessible sur les ENT académiques. Pour cela, cloner l'activité : *« Exploitation du Suivi cinétique de la décomposition du bleu brillant à l'aide du spectromètre Indigo »* **Retirer le fichier annexe « acquisition.csv » avant le partage avec les élèves.**

*Le premier programme extrait les valeurs de l'absorbance à une longueur d'onde choisie. Il peut être utilisé pour tout autre suivi cinétique. Une copie du code est donnée en annexe.*

- Le colorant E133 utilisé n'est pas uniquement constitué d'érioglaucine. La concentration molaire calculée n'est donc pas exacte mais est sans conséquence sur les résultats.
- La loi de Beer-Lambert pour le bleu brillant ne semble valide que pour des absorbances nettement inférieures à 1.
- La cinétique est très sensible à la température. Si la réaction est trop rapide ou trop lente, modifier la concentration de l'eau de Javel.
- L'exploitation du fichier de mesure peut également être faite avec un tableur comme *Excel* ou *Regressi*.

# **Activité expérimentale : Suivi cinétique par spectrophotométrie de la décomposition du colorant bleu brillant E133**

### **Compétences travailées :**

- Mettre en œuvre une méthode physique pour suivre l'évolution d'une concentration et déterminer la vitesse volumique de formation d'un produit ou de disparition d'un réactif.
- Justifier le choix d'un capteur de suivi temporel de l'évolution d'un système.
- Identifier, à partir de données expérimentales, si l'évolution d'une concentration suit ou non une loi de vitesse d'ordre 1.
- **Capacité numérique** : À l'aide d'un langage de programmation et à partir de données expérimentales, tracer l'évolution temporelle d'une concentration et tester une relation donnée entre la vitesse volumique de disparition et la concentration d'un réactif.

On étudie la cinétique de la transformation chimique entre l'*érioglaucine* (colorant **bleu brillant E133**) et les **ions**  *hypochlorite ClO<sup>−</sup>* de l'eau de Javel.

Cette transformation peut être modélisée par l'équation suivante :

 $E133 + ClO^- \rightarrow products incolores$ 

Le mélange réactionnel, initialement bleu, se décolore. Le colorant **bleu brillant** est la seule substance absorbante en lumière visible.

## **Document : L'érioglaucine**

### **Nom IUCPA :**

Sel disodique de l'acide α-[(N-éthyl-sulfo-3-benzylamino)-4-phényl]-α-(N-éthyl-sulfo-3-benzylamino-4) cyclohexadiène-2,5-ylidène) toluènesulfonique-2

## **Formule topologique :**

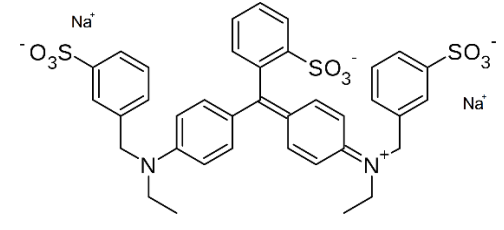

**Masse molaire** : 793 g.mol−1

# **On cherche à vérifier que la cinétique de la transformation est du premier ordre par rapport au bleu brillant E133.**

Le mélange réactionnel est obtenu en mélangeant 25,0mL de solution de bleu brillant (érioglaucine) de concentration massique C<sub>m</sub> = 0,50 g.L<sup>-1</sup> et 1,00mL d'eau de Javel de concentration en ions hypochlorite C<sub>1</sub> = 2,0×10<sup>-1</sup> mol.L<sup>-1</sup>.

## **I. Étude théorique**

- 1. Calculer la concentration en quantité de matière  $C_0$  de la solution de bleu brillant.
- 2. Montrer que le bleu brillant est le réactif limitant du système.
- 3. Justifier que la transformation étudiée peut être suivie par spectrophotométrie UV-visible.
- 4. Rappeler le nom et énoncer la loi qui lie l'absorbance à la concentration en quantité de matière d'une espèce colorée.
- 5. En déduire une relation entre l'absorbance de la solution de bleu brillant  $A_0$  et la concentration  $C_0$  et une relation entre l'absorbance à l'instant *t* A(t) et la concentration en bleu brillant, notée [E133](t), à l'instant *t*.
- 6. Exprimer la vitesse de disparition du colorant bleu brillant *v*disp en fonction de [E133].

## **II. Acquisition**

Faire le spectre de la solution de bleu brillant en utilisant la notice jointe (page 5 – acquisition d'un spectre d'absorption).

Le « blanc » est réalisé avec de l'eau distillée.

- 1. Choisir la longueur d'onde de travail pour le suivi cinétique en justifiant.
- 2. Noter la valeur de l'absorbance A<sup>0</sup> à cette longueur d'onde.
- 3. En déduire le coefficient d'extinction molaire ε du bleu brillant à la longueur d'onde choisie.

## *Suivi cinétique :*

Le spectromètre Indigo mesure le spectre d'absorption du mélange réactionnel à intervalle de temps régulier à partir d'une date *t<sup>0</sup>* la plus petite possible (*t<sup>0</sup>* est le temps nécessaire pour remplir la cuve et la placer dans le spectromètre.) pendant une durée de 10 minutes.

## *Protocole :*

- Sur le logiciel Spectrolab, paramétrer l'acquisition en utilisant la notice jointe (page 8 cinétique chimique).
- Sur le logiciel Spectrolab, cliquer sur l'onglet « Timelapse ». Puis choisir les paramètres d'acquisition suivants :

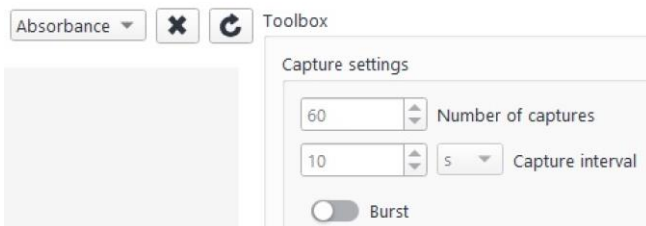

- Verser dans un bécher 25,0mL de solution de bleu brillant.
- Prélever à la pipette 1,0mL de solution d'eau de Javel.
- Introduire l'eau de Javel dans le bécher et déclencher immédiatement le chronomètre. Agiter puis remplir très rapidement la cuve. L'introduire dans le spectromètre. Déclencher l'acquisition temporelle (bouton « Start ») et noter immédiatement la date *t<sup>0</sup>* de la première acquisition.

Le spectre est enregistré toutes les 10 secondes entre  $t_0$  et  $t_0 + 590s$ .

- Lorsque l'acquisition est terminée, sauvegarder au format « .csv » pour l'exploitation en Python. *Remarque : le nom du fichier ne doit pas comporter d'espace.*
- Vider et rincer la cuve.
- Observer l'allure des variations temporelles de l'absorbance à une longueur d'onde convenable *(bouton View « timeline »).*
- 4. Comment varie la vitesse de disparition  $v_{\text{disp}}$  au cours du temps ?

## **III. Exploitation des mesures**

Se connecter sur Capytale à l'activité « *Exploitation du Suivi cinétique de la décomposition du bleu brillant* » en saisissant le code :…………………..

Télécharger le fichier de mesures « .csv » dans Capytale. Répondre aux questions et compléter les codes Python. Pour terminer, cliquer sur :

Rendre ce travail

# **Eléments de corrections** :

## **I. Étude théorique**

- 4. La loi est la loi de Beer-Lambert qui peut s'écrire  $A = \varepsilon \times 1 \times C$ .
- 5.  $A_0 = \varepsilon \times 1 \times C_0$  et  $A(t) = \varepsilon \times 1 \times [E133](t)$

$$
6. \quad v_{\rm disp} = -\frac{d\text{[E133]}}{dt}
$$

### **II. Acquisition**

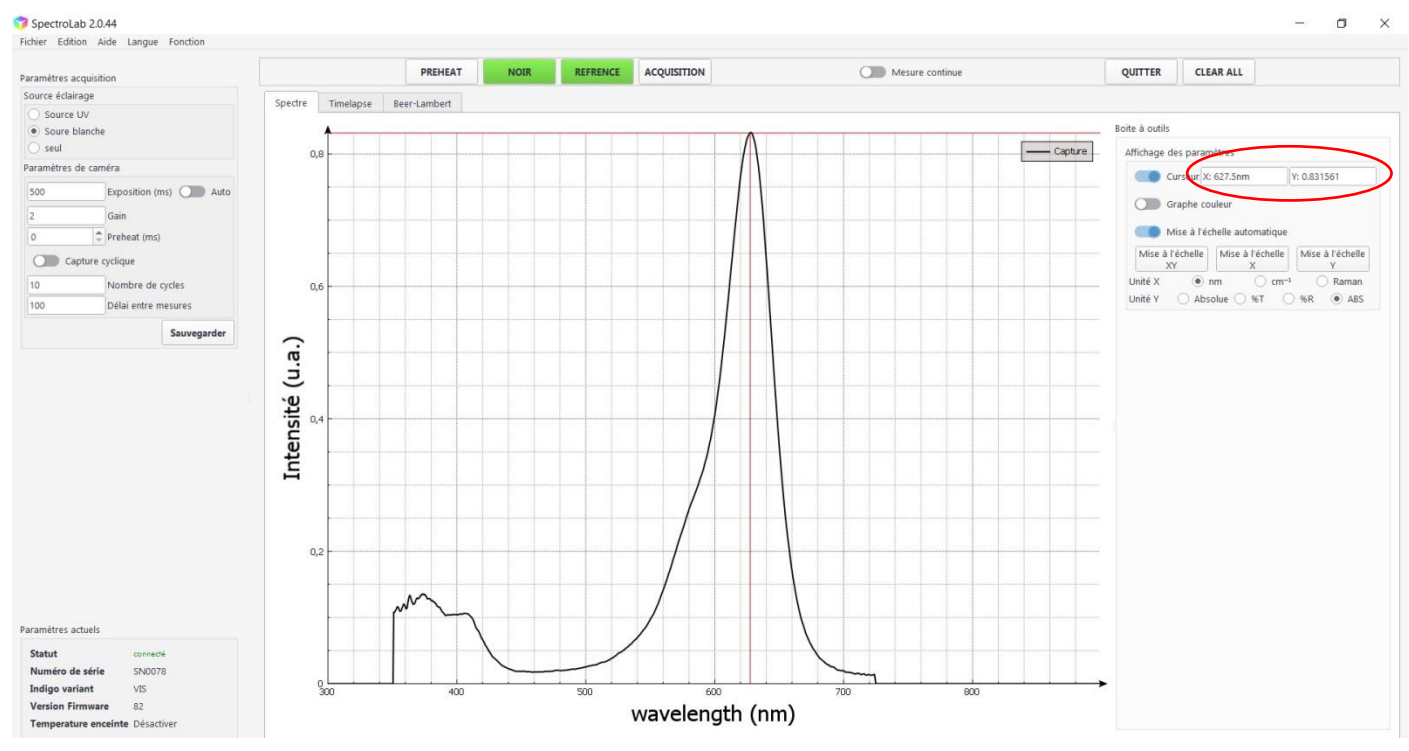

**Figure 1 : Spectre d'absorption de la solution de bleu brillant**

- 1. Longueur d'onde de travail est égale à la longueur d'onde du maximum d'absorption du bleu brillant soit proche de 627,5 nm.
- 2.  $A_0 = 0.832$ .
- 3.  $\varepsilon = \frac{A_0}{\sqrt{1-\frac{A_0}{2}}}$  $\frac{A_0}{4 \times C_0} = \frac{0.832}{1 \times 6.3 \times 10^{-5}} = 1.32 \times 10^4 L$ .  $mol^{-1}$ .  $cm^{-1}$ *Remarque : Cette valeur dépend de la pureté du bleu brillant utilisé.*

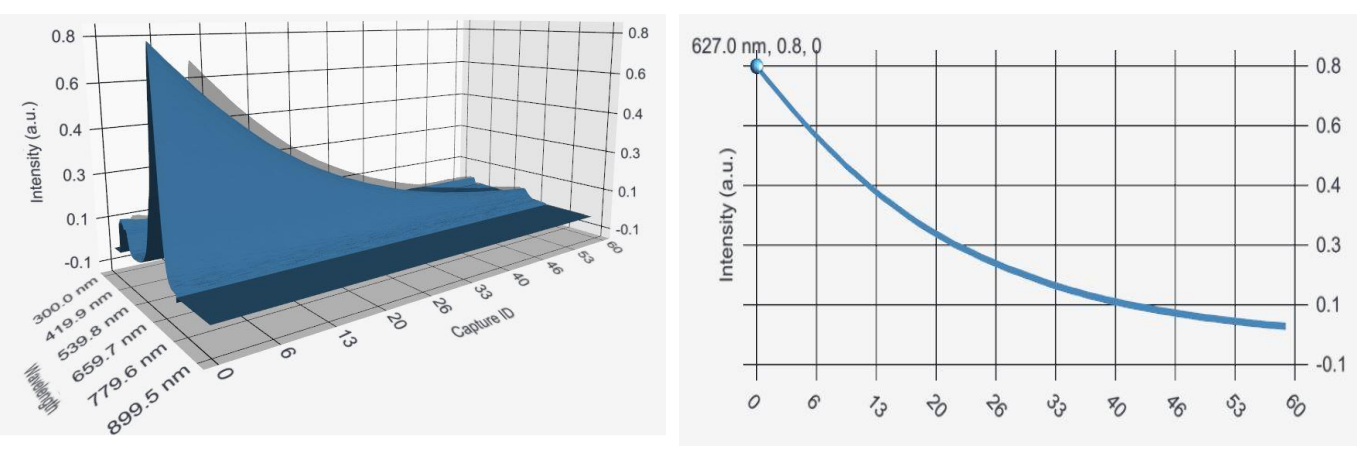

**Figure 2 : courbe 3D Figure 3 : Absorbance à 628 nm en fonction du numéro de capture**

4. En valeur absolue, la pente de la courbe de la figure 3 diminue au cours du temps. On peut en déduire que la vitesse de disparition du bleu brillant est décroissante.

### **III. Exploitation des mesures**

#### **Premier programme :**

#Nom du fichier à traiter nom fichier="acquisition.csv"  $\overline{t}$ \*\*\* ECRIRE LE NOM DU FICHIER \*\*\*\* # paramètres d'acquisition \*\*\* ECRIRE LA VALEUR DE LA DUREE QUI SEPARE DEUX MESURES EN secondes \*\*\*  $intervalle =10$  $#$  $1$  travail=627.5 # \*\*\* ECRIRE LA VALEUR DE LA LONGUEUR D'ONDE DE TRAVAIL EN nm \*\*\*  $t0 = 35$  $#$ \*\*\* NOTER LA DATE DE DECLENCHEMENT DE L'ACQUISITION EN secondes \*\*\* **Sortie :** 

date (s) : [ 35. 45. 55. 65. 75. 85. 95. 105. 115. 125. 135. 145. 155. 165. 175. 185. 195. 205. 215. 225. 235. 245. 255. 265. 275. 285. 295. 305. 315. 325. 335. 345. 355. 365. 375. 385. 395. 405. 415. 425. 435. 445. 455. 465. 475. 485. 495. 505. 515. 525. 535. 545. 555. 565. 575. 585. 595. 605. 615. 625.] absorbance: [0.773 0.742 0.714 0.684 0.653 0.626 0.599 0.571 0.547 0.523 0.497 0.476 0.454 0.432 0.411 0.393 0.374 0.355 0.339 0.323 0.307 0.294 0.281 0.268 0.255 0.244 0.234 0.223 0.211 0.202 0.194 0.184 0.175 0.167 0.158 0.151  $0.144$   $0.137$   $0.132$   $0.124$   $0.119$   $0.114$   $0.109$   $0.105$   $0.1$   $0.096$   $0.09$   $0.086$ 0.083 0.079 0.074 0.072 0.069 0.066 0.063 0.06 0.057 0.056 0.052 0.051]

### **Deuxième programme :**

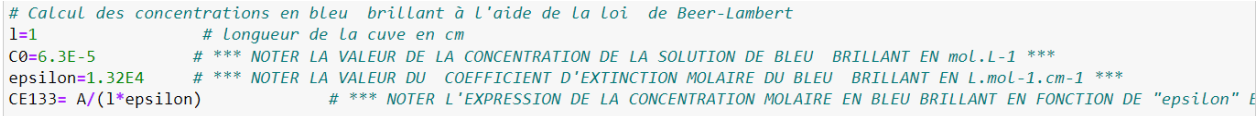

#### **Sortie :**

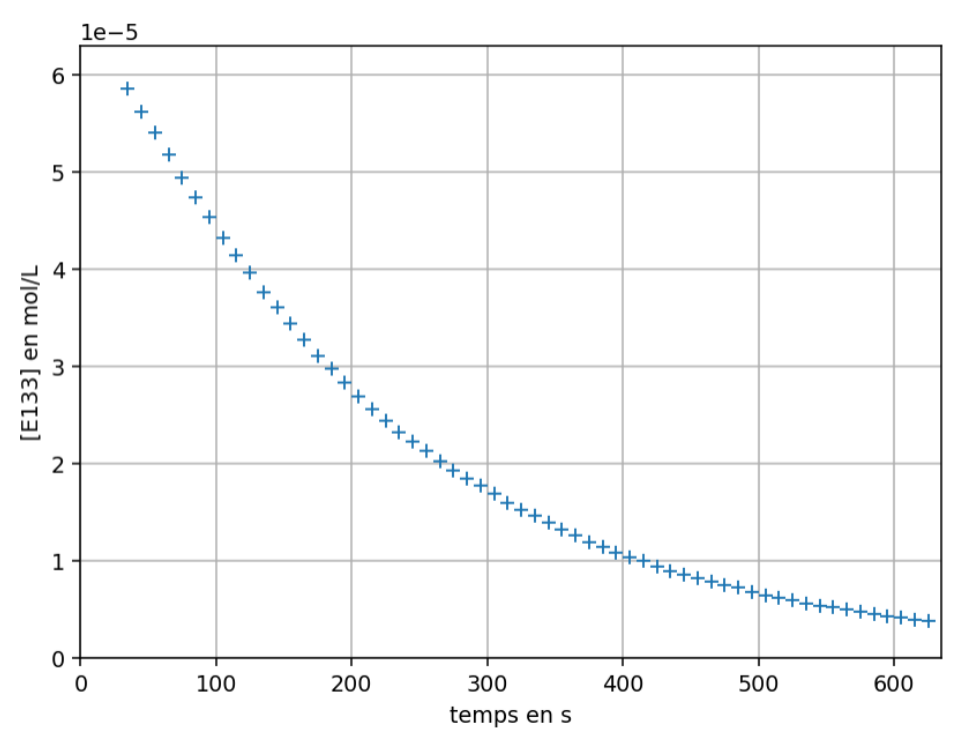

### **Troisième programme :**

```
1 #### Calcul de la vitesse de disparition du bleu brillant
\overline{2}vdisp=[]
E
\overline{4}for i in range (len(CE133)-1):
\overline{5}tx=(CE133[i+1]-CE133[i])/(t[i+1]-t[i])# *** ECRIRE L'EXPRESSION DU TAUX DE VARIATION
       vdisp.append(-tx)
6
```
### **Sortie :**

coefficient directeur de la droite : 0.00427

**Figure 2** 

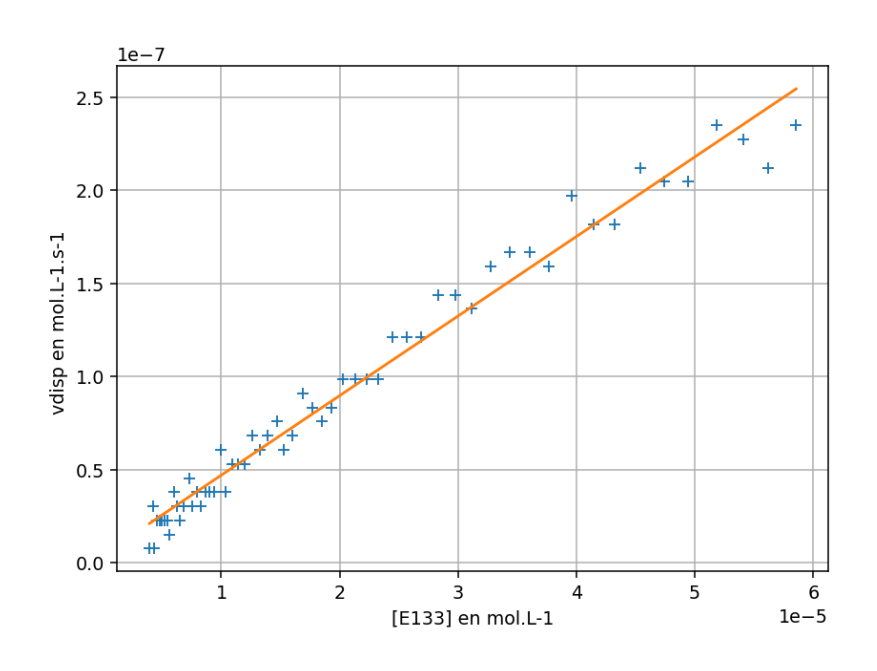

#### **Question 1:**

La vitesse de disparition vérifie-t-elle la relation v<sub>disp</sub> = k\*[E133] ? Si oui, quelle est la valeur de la constante de vitesse k ? Quelle est son unité ?

Les points sont proches d'une droite passant par l'origine. Donc Vdisp=f([E133]) est une fonction affine. k est le coefficient directeur de la droite :  $k = 0,00427 s-1$ 

#### **Sortie du quatrième programme :**

L'évolution de la concentration en bleu brillant en fonction du temps obéit à la loi exponentielle :  $[E133] = 7.01E-05 \text{ *exp}(-0.00467 \text{ *t})$ 

**Figure 3** 

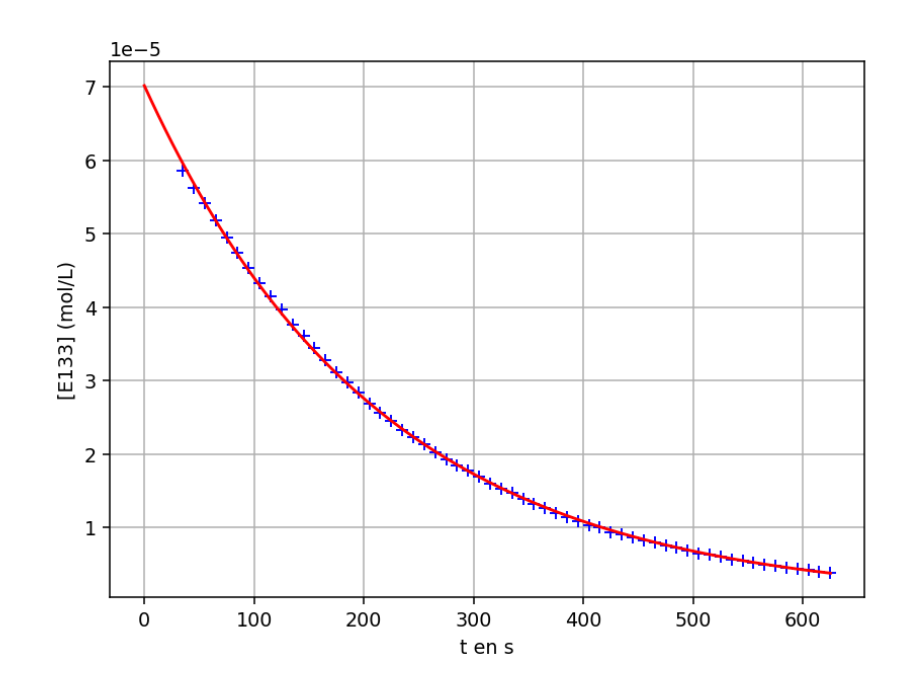

#### **Question 2:**

Comparer la valeur de k donnée par la modélisation avec la valeur de k trouvée à la question 1 ?

La modélisation par une fonction exponentielle donne  $k = 0,0467 s-1$ . Cette valeur est légèrement supérieure à celle obtenue en traçant la vitesse de disparition.

#### **Question 3:**

Quelle est la concentration en bleu brillant à t=0 donnée par la modélisation ?

 $[E133](t=0) = 7,01*10-5 \text{ mol.L-1}$ 

#### **Question 4:**

En se déplaçant sur le graphe précédent, déterminer le temps de demi-réaction.

 $t1/2 = 149$  s

### **Sortie du cinquième programme :**

le coefficient de la droite est : -0.00469

Figure 4

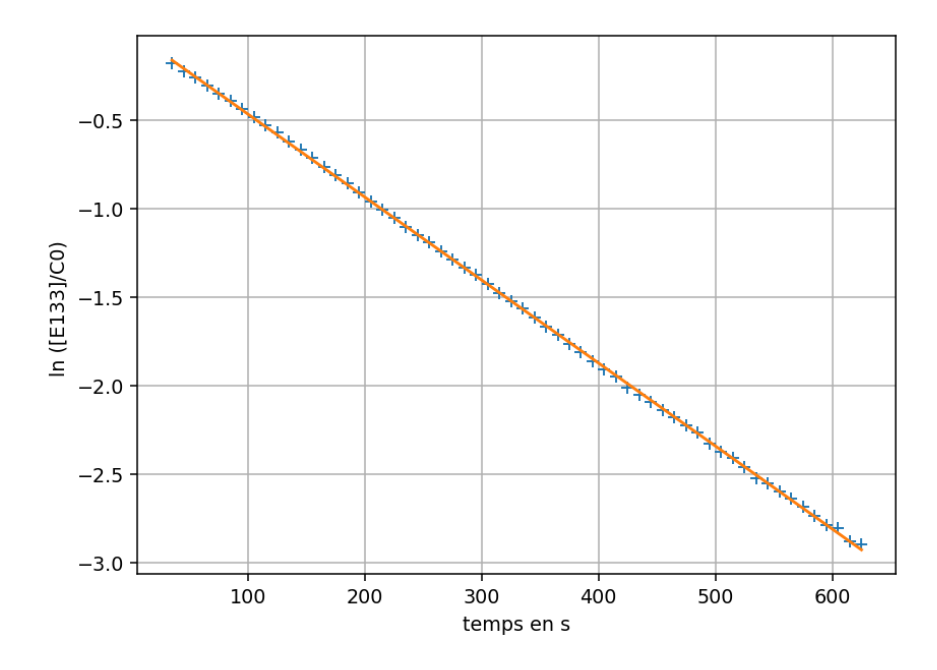

#### **Question 5:**

Quelle est la valeur de k donnée par la modélisation de ln ([E133]/[E133]<sub>0</sub>) = f(t) ? Justifier. Comparer aux valeurs trouvées par les deux autres méthodes.

```
[E133]/[E133]0 = exp(-k*t)\ln ([E133]/[E133]0)=-k*t
Donc
et -k est le coefficient directeur de la droite. Donc k = 0,00469 s-1On trouve ici une valeur légèrement plus faible mais compatible avec les valeurs des deux autres méthodes.
```
## **Annexes :**

### **Extrait d'un fichier de mesure « acquisition.csv » :**

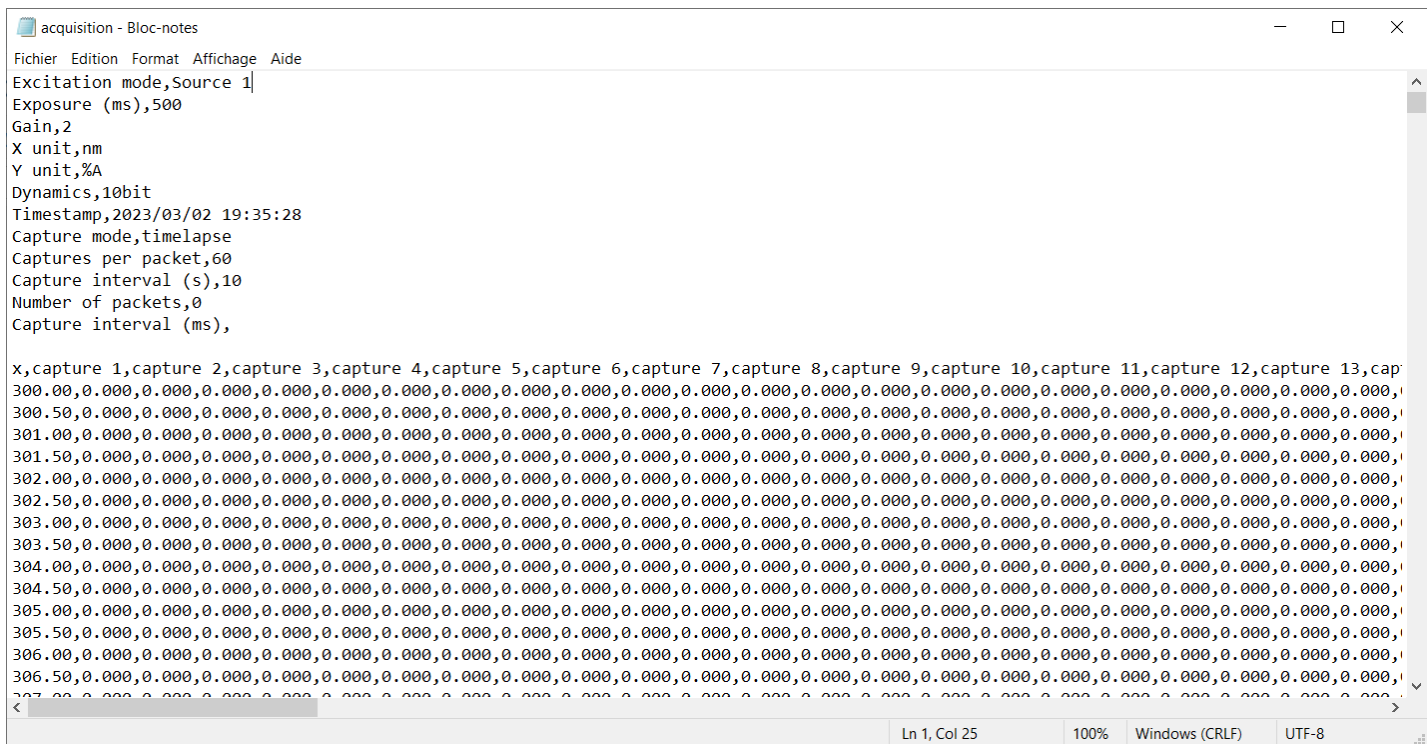

### **Programmes python de l'activité sur Capytale :**

#### **Premier programme à compléter** :

Il extrait du fichier de mesure les valeurs des absorbances à la longueur d'onde choisie, puis affiche les dates et les absorbances. *Il est utilisable pour toute autre acquisition temporelle*.

# Extraction des valeurs de l'absorbance dans le fichier de mesure .csv

```
import matplotlib.pyplot as plt
import numpy as np
import csv
#Nom du fichier à traiter
nom_fichier="" # *** ECRIRE LE NOM DU FICHIER ****
# paramètres d'acquisition
intervalle = # *** ECRIRE LA VALEUR DE LA DUREE QUI SEPARE DEUX MESURES EN secondes ***
l travail= \# *** ECRIRE LA VALEUR DE LA LONGUEUR D'ONDE DE TRAVAIL EN nm ***
t0= # *** NOTER LA DATE DE DECLENCHEMENT DE L'ACQUISITION EN secondes ***
with open(nom fichier, newline=") as fichier:
  lecture = csv.reader(fichier, delimiter=',') # on crée un objet reader
  lignes = list(lecture) # on transforme l'itérateur en liste de lignes
# Recherche de la ligne correspondant à la longueur d'onde de travail
for i in range (14,len(lignes)):
   if float(lignes[i][0])==l_travail:
     k=i # La variable k contient le numéro de la ligne contenant les valeurs de l'absorbance 
# Création de la variable de temps t :
t=np.linspace(t0,t0+(len(lignes[k])-2)*intervalle,len(lignes[k])-1)
```

```
# lecture des absorbances dans la ligne n°k
A = []for i in range (len(lignes[k])-1):
   A.append(float(lignes[k][i+1]))
A=np.array(A) # Transforme la liste en "array"
```
print('date (s) :',t) print('absorbance:',A)

### **Deuxième programme à compléter :**

Il calcule les valeurs des concentrations en bleu brillant puis affiche le graphe  $[E133] = f(t)$ .

# Calcul des concentrations en bleu brillant à l'aide de la loi de Beer-Lambert  $l=1$  # longueur de la cuve en cm C0= # \*\*\* NOTER LA VALEUR DE LA CONCENTRATION DE LA SOLUTION DE BLEU BRILLANT EN mol.L-1 \*\*\* epsilon= # \*\*\* NOTER LA VALEUR DU COEFFICIENT D'EXTINCTION MOLAIRE DU BLEU BRILLANT EN L.mol-1.cm-1 \*\*\* CE133= # \*\*\* NOTER L'EXPRESSION DE LA CONCENTRATION MOLAIRE EN BLEU BRILLANT EN FONCTION DE "epsilon" ET DE "A" \*\*\*

```
# Tracé de la courbe CE133=f(t)
plt.figure(figsize=[7,5])
plt.axis([0,(len(lignes[k])-1)*intervalle+t0,0,C0])
plt.plot(t,CE133,'+')
plt.xlabel('temps en s')
plt.ylabel('[E133] en mol/L')
plt.grid()
plt.show()
```
## **Troisième programme à compléter :**

Il calcule la vitesse de disparition du bleu brillant, puis affiche  $v_{disp} = f(fE1331)$ .

#### Calcul de la vitesse de disparition du bleu brillant vdisp=[]

```
for i in range (len(CE133)-1):
   tx=(CE133[i+1]-CE133[i])/(t[i+1]-t[i]) # *** ECRIRE L'EXPRESSION DU TAUX DE VARIATION
  vdisp.append(-tx)
```
#### Régression linéaire

```
 C1=CE133[:len(t)-1] # création d'une liste de concentrations contenant le même nombre de valeurs que vdisp
droite1=np.polyfit(C1,vdisp,1) 
a1=droite1[0] 
b1=droite1[1]
vmodele=[]
for i in range (len(CE133)-1):
   vmodele.append(a1*C1[i] + b1) # Calcul des valeurs de la vitesse modélisée
print("coefficient directeur de la droite : ",format(a1,'.5F'))
```

```
#### Tracé de vdisp = f( [E133] ) et de la droite
plt.figure(figsize=[7,5])
plt.plot(C1,vdisp,'+')
plt.plot(C1,vmodele)
plt.xlabel('[E133] en mol.L-1')
plt.ylabel('vdisp en mol.L-1.s-1 ')
plt.grid()
plt.show()
```
### **Quatrième programme :** Modélisation par une fonction exponentielle (Rien à compléter )

# Modélisation par une fonction exponentielle

```
def modele_exp(t,k,C0):
   return C0*np.exp(-k*t)
```
from scipy.optimize import curve fit

# Calcul des coefficients "CE133\_i" et "k2" popt, pcov = curve\_fit(modele\_exp, t, CE133,p0=[1E-3,1E-4]) k2,CE133\_i=popt print("L'évolution de la concentration en bleu brillant en fonction du temps obéit à la loi exponentielle :") print(" [E133] = ",format(CE133\_i,'.2E'),"\*exp(-",format(k2,'.5F'),"\*t)")

```
t2=np.linspace(0,max(t),100) # définit une liste de 100 dates entre 0 et tmax
modele2=modele_exp(t2,k2,CE133_i) # calcul de la fonction modélisée pour les 100 dates
```

```
# tracé des points expérimentaux et du modèle
plt.figure(figsize=[7,5])
plt.plot(t,CE133,'b+')
plt.plot(t2,modele2,'r-')
plt.xlabel('t en s')
plt.ylabel('[E133] (mol/L)')
plt.grid()
plt.show()
```
**Cinquième programme** : Il trace l'évolution temporelle du logarithme de la concentration (Rien à compléter )

y=np.log(CE133/CE133\_i) # Calcul de ln([E133]/[E133]0)

droite=np.polyfit(t,y,1) # modélisation par une fonction affine (polynôme de degré 1)

```
a=droite[0]
b=droite[1]
print(" le coefficient de la droite est :",format(a,'.5F'))
```
ymodele=a\*t+b # calcul des valeurs du modèle

```
plt.figure(figsize=[7,5])
plt.plot(t,y,'+') # Tracé de ln([E133]/[E133]0)
plt.plot(t,ymodele) # Tracé du modèle
plt.xlabel('temps en s')
plt.ylabel('ln ([E133]/C0) ')
plt.grid()
plt.show()
```